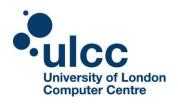

The University of London Computer Centre (ULCC) Moodle Plugin Matrix identifies available plugins for each ULCC installation including their support level. Regular updates will be made to the list of available plugins in this matrix. Standard, contributed and third party plugins will be evaluated and added upon request.

| Туре     | Plugin           | Description                                                                                                    | Source      | Support | 2.2      | 2.4         |
|----------|------------------|----------------------------------------------------------------------------------------------------|-------------|---------|----------|-------------|
| Activity | Adobe Connect    | This activity module allows for users to create Connect Pro meetings by adding an activity.                                                            | Third Party | R       | <b>Ø</b> | <b>Ø</b>    |
| Activity | Certificate      | The Certificate module creates PDF certificates or diplomas for students of the course and is completely customisable.                                 | Contributed | R       | <b>Ø</b> | <b>Ø</b>    |
| Activity | Face to Face     | Face-to-face activities are used to keep track of inperson (e.g. classroom) trainings which require advance booking.                                   | Contributed | R       | <b>Ø</b> | <b>()</b>   |
| Activity | Group Choice     | Group Choice activities allow for a user to select a group for them to be put into, within a particular course.                                        | Contributed | R       | <b>Ø</b> | <b>()</b>   |
| Activity | Hotpot           | The Hotpot activity module allows teachers to administer Hot Potatoes and TexToys quizzes via Moodle.                                                  | Contributed | R       | <b>Ø</b> | <b>()</b>   |
| Activity | HSU Forum        | The HSU Forum activity module is a duplication of the core forum activity but includes the ability to have anonymous posting in forums (by a setting). | Contributed | R       |          | 2.3 version |
| Activity | Lightbox Gallery | The Lightbox Activity resource allows you to create 'Lightbox' enabled image galleries within your Moodle course.                                      | Contributed | R       | <b>Ø</b> | <b>Ø</b>    |

R: Can request through the service desk

P: Requires additional support agreement

S: Standard

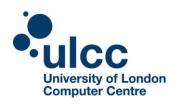

| Туре     | Plugin          | Description                                                                                                    | Source      | Support | 2.2         | 2.4        |
|----------|-----------------|----------------------------------------------------------------------------------------------------|-------------|---------|-------------|------------|
| Activity | NLN Activity    | Allows NLN Learning Objects to be added directly into a Moodle course with minimal effort.                                                             | Contributed |         |             | <b>(</b>   |
| Activity | OU Blog         | The OU Blog is an alternative blog system for Moodle. It can be used in place of, or in addition to, the standard Moodle blog system.                  | Contributed | R       | <b>S</b>    |            |
| Activity | OU Wiki         | The OU Wiki provides a wiki based activity for users to work together in a group.                                                                      | Contributed | R       | <b>Ø</b>    |            |
| Activity | Questionnaire   | The Questionnaire module has been reintroduced to Moodle after an absence in Moodle 2. The module allows teachers to create surveys within the Course. | Contributed | R       | <b>&gt;</b> | <b>S</b>   |
| Activity | Respondus       | The Respondus module<br>allows users to import files<br>into Moodle from<br>Respondus which have been<br>saved in the IMS QTI<br>format.               | Third Party | R       | <b>S</b>    | <b>(</b> ) |
| Activity | Scheduler       | The Scheduler module helps you to schedule appointments with learners.                                                                                 | Contributed | R       | <b>S</b>    | <b>S</b>   |
| Activity | Turnitin Basic  | The Turnitin Basic module allows for assignments in Moodle with the basic suite of Turnitin features including similarity reports and grade marking.   | Third Party | R       |             | <b>Ø</b>   |
| Activity | Turnitin Direct | The Turnitin direct module allows for assignments in Moodle with the full suite of Turnitin features including Grade Mark and similarity reports.      | Third Party | R       |             | <b>Ø</b>   |

R: Can request through the service desk

P: Requires additional support agreement

S: Standard

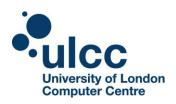

| Туре  | Plugin          | Description                                                                                                    | Source                              | Support | 2.2      | 2.4                 |
|-------|-----------------|----------------------------------------------------------------------------------------------------|-------------------------------------|---------|----------|---------------------|
| Block | Accessibility   | The accessibility Block allows for users to customise Moodle to their visual needs. It supports changing of text sizes and colour schemes.                                                                                                    | Contributed                         | R       |          | Theme<br>Contraints |
| Block | Echo360         | The Echo360 Block allows for displaying of Echo360 lecture capture within Moodle.                                                                                                    | Third Party                         | R       | <b>S</b> | <b>S</b>            |
| Block | Evasys          | The Evasys Block allows integration with the Evasys online surveys system.                                                                                                    | Third Party                         | R       |          |                     |
| Block | Heritage        | The Heritage Block integrates the library loans system Heritage with Moodle. It allows a user's library loans to be displayed directly within Moodle.                                                                                                    | Third Party                         | R       | <b>S</b> |                     |
| Block | ILP (Community) | The ILP Block allows the creation of individual learning plans to help provide learners with the opportunity to manage and track their own progress. It also includes the ability to integrate information from other systems.                                                           | Contributed<br>(ULCC<br>maintained) | R       | <b>S</b> |                     |
| Block | ILP (Supported) | The supported ILP block offers ULCC support and guidance, integration, implementation and any development requests (at cost) on top of the community release. The supported release is usually two versions ahead of the community release and inclusive of new functionality developed. | ULCC<br>Maintained                  | P       | <b>⊘</b> |                     |

R: Can request through the service desk

P: Requires additional support agreement

S: Standard

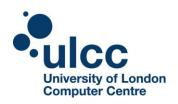

| Туре             | Plugin           | Description                                                                                                    | Source      | Support | 2.2         | 2.4      |
|------------------|------------------|----------------------------------------------------------------------------------------------------|-------------|---------|-------------|----------|
| Block            | Mass Action      | This block allows the mass deletion, indentation, hiding and showing of activities and resources within sections on a particular Moodle Course.                          | Contributed | R       | <b>Ø</b>    | <b>⊘</b> |
| Block            | Moodletxt        | The Moodletxt block allows teachers and administrators to SMS/text students from within Moodle.                                                                          | Third Party | R       | <b>S</b>    |          |
| Block            | Panopto          | The Panopto block allows users to view live and recorded videos from Panopto, within a Moodle course. It also provides a single sign on between the two solutions.       | Third Party | R       | <b>&gt;</b> |          |
| Block            | Progress Bar     | The Progress Bar is a time-<br>management tool for<br>students. It visually shows<br>what activities/resources a<br>student is supposed to<br>interact with in a course. | Contributed | R       | <b>Ø</b>    | <b>Ø</b> |
| Block            | Talis Aspire     | This block integrates Talis<br>Aspire with Moodle, where<br>it will display resource list<br>links from Talis Aspire for a<br>given course.                              | Third Party | R       | <b>Ø</b>    | <b>Ø</b> |
| Block            | Quickmail        | Quickmail is a block that provides selective, bulk emailing within courses.                                                                                              | Contributed | R       |             | Patched  |
| Course<br>Format | Collapsed Topics | Topic based course format with an individual 'toggle' for each topic / week except the Summary.                                                                          | Contributed | R       | <b>Ø</b>    | <b>Ø</b> |
| Course<br>Format | Collapsed Weeks  | Week based course format with an individual 'toggle' for each week except the Summary. The current week is always shown.                                                 | Contributed | R       | <b>Ø</b>    |          |

R: Can request through the service desk

P: Requires additional support agreement

S: Standard

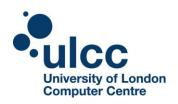

| Туре             | Plugin                      | Description                                                                                                    | Source             | Support | 2.2      | 2.4      |
|------------------|-----------------------------|----------------------------------------------------------------------------------------------------|--------------------|---------|----------|----------|
| Course<br>Format | Grid                        | A course format which hides all topic areas and creates a grid of icons with titles. You can click on the icons to bring up content in a lightbox display.                                         | Contribtued        | R       | <b>Ø</b> | <b>Ø</b> |
| Grading          | BTEC Grading<br>Form        | This is a grading form module which allows for the BTEC marking scheme to be incorporated into assignments.                                                                                        | Contributed        | Р       |          | <b>Ø</b> |
| Integrations     | Database<br>Extended        | The external database extended integration, allows for management information system data to be used within Moodle including, course creations, category creations and enrolment synchronisations. | ULCC<br>Maintained | Р       |          | <b>⊘</b> |
| Local            | LEAP                        | Local plugin which adds web services integration with Leap.                                                                                                    | Contributed        | R       |          | <b>Ø</b> |
| Plagiarism       | Ephorus                     | A Plagiarism integration where the Ephorus plagiarism similarity reports are embedded directly within the core Moodle assignment grading system.                                                   | Third Party        | R       | <b>Ø</b> | <b>Ø</b> |
| Question<br>Type | Drag and Drop<br>onto Image | A question type which allows for text and or images to be placed on top of a given image and the position of each placed item can then be to be assessed.                                          | Contributed        | R       |          | <b>Ø</b> |
| Question<br>Type | Drag and Drop<br>Markers    | A question type which allows for multiple markers to be placed on top of an image and the position of each placed marker to be assessed.                                                           | Contributed        | R       |          | <b>Ø</b> |

R: Can request through the service desk

P: Requires additional support agreement

S: Standard

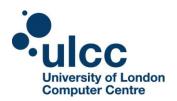

| Туре             | Plugin                     | Description                                                                                                    | Source      | Support | 2.2 | 2.4      |
|------------------|----------------------------|----------------------------------------------------------------------------------------------------|-------------|---------|-----|----------|
| Question<br>Type | Drag and Drop<br>into Text | A question type which allows the responder to drag and drop given words into blank spaces within text.                                                                                                    | Contributed | R       |     | <b>Ø</b> |
| Question<br>Type | Ordering                   | The teacher provides at least three items in order and the students are presented with a shuffled list of items to order. By default, the items are displayed in a vertical list.                                               | Contributed | R       |     | <b>S</b> |
| Question<br>Type | Pattern Match              | A question type which checks a short text based response against a specified response pattern. It is a more refined version of short answer.                                                                                    | Contributed | R       |     | <b>Ø</b> |
| Question<br>Type | Select Missing<br>Words    | A question type which responders to complete paragraphs of text by selecting the missing words from drop down menus.                                                                                                    | Contributed | R       |     | <b>Ø</b> |
| Question<br>Type | Variable Numeric           | A question type which allows the use of numbers within a question, which are chosen from predefined sets and can be calculated from mathematical expressions. The responder inputs a numeric answer to respond to the question. | Contributed | R       |     | <b>S</b> |

R: Can request through the service desk

P: Requires additional support agreement

S: Standard

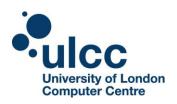

| Туре                | Plugin                            | Description                                                                                                    | Source      | Support | 2.2      | 2.4      |
|---------------------|-----------------------------------|----------------------------------------------------------------------------------------------------|-------------|---------|----------|----------|
| Question<br>Type    | Variable Number<br>Set            | A question type which allows the use of numbers within a question, which are chosen from predefined sets and can be calculated from mathematical expressions. The responder inputs a numeric answer to respond to the question. On top of the standard variable numeric set question type, this also offers the ability to use units within the question. | Contributed | R       |          |          |
| Question<br>Type    | Variable Number<br>Set with Units | A question type which allows the use of numbers within a question which are not limited to a small specified set of numerical values and can be calculated from mathematical expressions. The responder inputs a numeric answer to respond to the question.                                                                                               | Contributed | R       |          |          |
| Quiz Access<br>Rule | Acknowledgment<br>Statement       | An access rule which adds an option in the Quiz Activity to set up a user acknowledgement statement before attempting answering the questions.                                                                                                    | Contributed | R       |          |          |
| Repository          | Equella                           | A repository which allows users to access Equella content within Moodle and populate courses                                                                                                    | Third Party | S       |          | <b>Ø</b> |
| Repository          | Sky Drive                         | A repository which allows users to access Microsoft Sky Drive content within Moodle to populate courses or submit to activities.                                                                                                    | Contributed |         | <b>S</b> |          |

R: Can request through the service desk

P: Requires additional support agreement

S: Standard

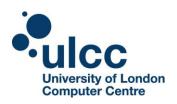

| Туре       | Plugin                    | Description                                                                                                    | Source      | Support | 2.2      | 2.4      |
|------------|---------------------------|----------------------------------------------------------------------------------------------------|-------------|---------|----------|----------|
| Repository | Planet eStream            | A repository which allows users to access their Planet eStream resources directly within Moodle (Contributed service).                                                                                      | Third Party | R       | <b>Ø</b> | <b>Ø</b> |
| Set        | Attendance                | This set of plugins allows instructors to keep a log of the students enrolled on their course. The instructor setups up attendance days and time and marks students as present or absent, late or excluded. | Contributed | R       |          |          |
| Set        | Blackboard<br>Collaborate | This set of plugins allows integration of Blackboard Collaborate Web Conferencing directly into Moodle through the use of an activity and a block.                                                          | Third Party | R       | <b>Ø</b> | <b>Ø</b> |
| Set        | Campus Pack               | This set of plugins allows<br>Campus Pack activities to be<br>used within Moodle<br>Courses.                                                                                                    | Third Party | R       | <b>Ø</b> |          |
| Set        | Checklist                 | The checklist activity allows teachers to create task lists for students to complete based upon either existing resources in Moodle or manually created items.                                              | Contributed | R       | <b>S</b> | <b>Ø</b> |
| Set        | Course Awards             | This set of plugins allows for students to rate their courses and the courses to be awarded medals based upon student course ratings.                                                                       | Contributed | R       |          |          |
| Set        | Kaltura                   | This set of plugins allows access to the Kaltura Video platform from within a Moodle site. Through activities, repositories, local media and reports.                                                       | Third Party | R       | <b>Ø</b> |          |

R: Can request through the service desk

P: Requires additional support agreement

S: Standard

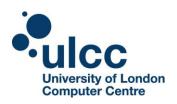

| Туре | Plugin            | Description                                                                                                    | Source      | Support | 2.2 | 2.4            |
|------|-------------------|----------------------------------------------------------------------------------------------------|-------------|---------|-----|----------------|
| Set  | Mahara            | This set of plugins allow for submitting Mahara pages to a Moodle assignment whilst also locking and unlocking the pages being assessed.                                                                           | Contributed | R       |     | <b>Ø</b>       |
| Set  | MediaCore         | This set of plugins allows access to the MediaCore platform from within a Moodle site. Through being able to embed files from your MediaCore site directly within Moodle.                                          | Third Party | R       |     |                |
| Set  | MyDay<br>Collabco | The MyDay plugins link a Moodle environment with SharePoint by providing single sign on and aggregated information on a SharePoint dashboard.                                                                      | Third Party | R       |     | Load<br>Impact |
| Set  | Pearson<br>Direct | The Pearson Direct plugins integrate a Moodle environment with the MyLab / Mastering and Course Connect products. This allows users in Moodle to directly access Pearson resources without having to log in again. | Third Party | R       |     |                |

P: Requires additional support agreement

S: Standard